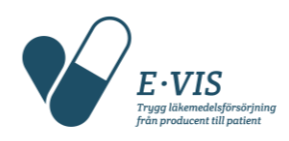

# <span id="page-0-0"></span>Instruktion för slutanvändare vid uppläggning av Locations i SMVS

(Location Management – Create Location/Equipment)

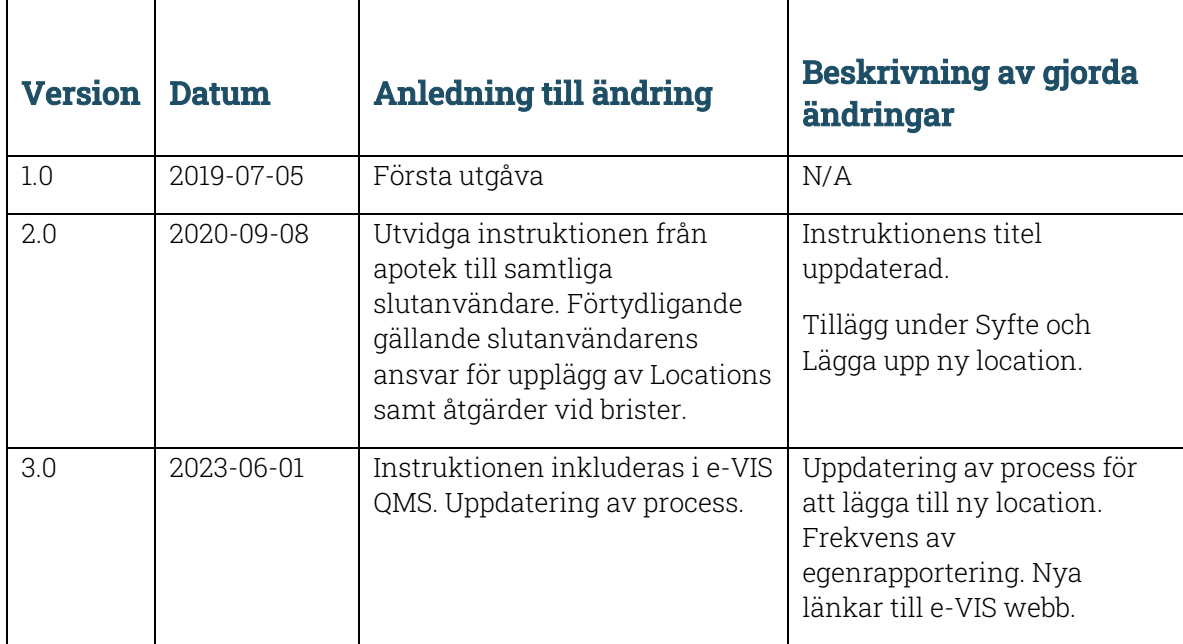

#### Innehåll

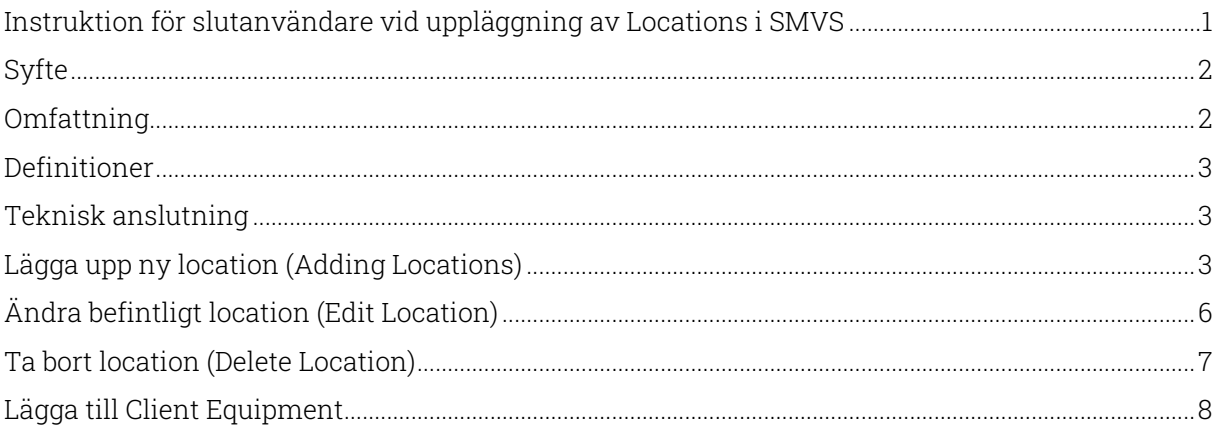

### <span id="page-1-0"></span>Syfte

Denna instruktion ska tydliggöra hur slutanvändare lägger upp Locations och hur dessa hanteras i det svenska e-Verifikationssystemet (SMVS).

Med "location" i SMVS menas ett fysiskt apotek/en fysisk plats där verifiering och avaktivering sker.

Spårbarheten i SMVS är beroende av att slutanvändarnas fysiska platser är korrekt registrerade i systemet (DR articles 35 (1g), 32 (4), Safety Features for Medicinal Products for Human use Q&A – 5.12, 6.9).

Slutanvändaren ansvarar för att samtliga "locations"/fysiska platser där verifiering/avaktivering sker läggs upp i SMVS.

e-VIS ansvarar för att säkerställa slutanvändarnas legitimitet till SMVS vilket inkluderar slutanvändarnas enskilda "locations". Enligt användarvillkoren (Terms & Conditions) mellan slutanvändare och e-VIS ska slutanvändaren var tredje månad tillhandahålla information om sina användare som är anslutna till systemet för att e-VIS ska kunna kontrollera legitimitet.

#### Egenrapportering

Tre gånger per år skickar e-VIS en lista till slutanvändaren över vilka locations som finns upplagda i SMVS och hur många tillstånd som finns enligt Läkemedelsverket. Listan skickas till slutanvändarens kontaktperson. Slutanvändaren uppmanas kontrollera riktigheten av locations.

Om e-VIS identifierar brister, dvs att slutanvändare inte registrerat "locations" korrekt och/eller fullständigt, tas följande åtgärder:

- 1. Återkoppling till slutanvändare som ombeds korrigera / komplettera.
- 2. Om slutanvändaren ej åtgärdar identifierad brist informeras Läkemedelsverket för uppföljning i samband med tillsyn.

NMVS Portal User Guide for Local Organisations finns publicerad på e-VIS webbplats [\(Apotek/Partihandel\)](https://e-vis.se/apotek-och-partihandel/) och är en fullständig guide till portalen för SMVS. Nedan finns hänvisning till avsnitt i denna guide som är relevanta för hantering av locations. Aktuell version publiceras vid nya releaser.

- Location Management Adding Locations
- Location Management Edit Location
- Location Management Delete Location

### <span id="page-1-1"></span>**Omfattning**

Instruktionen avser de steg som slutanvändare behöver göra vid anslutningsprocessen samt när slutanvändarens apotek/fysiska platser uppdateras.

### <span id="page-2-0"></span>Definitioner

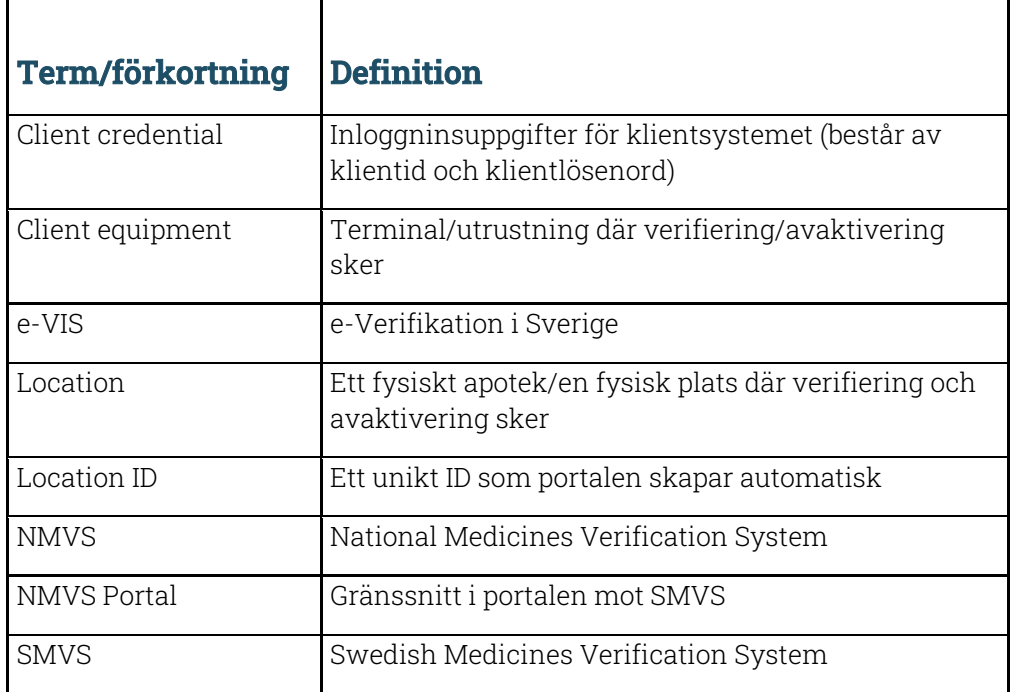

### <span id="page-2-1"></span>Teknisk anslutning

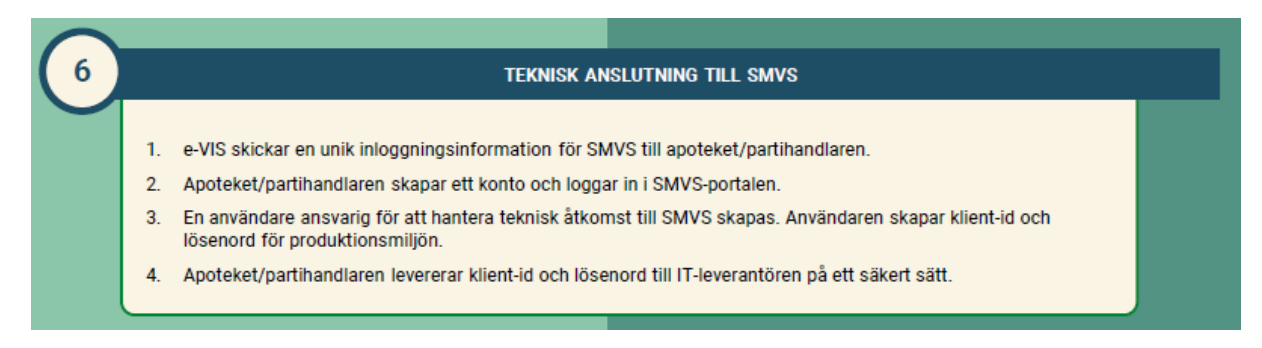

## <span id="page-2-2"></span>Lägga upp ny location (Adding Locations)

Det ska finnas minst en location för varje fysisk plats som används för verifiering respektive avaktivering av slutanvändaren.

En ny location kan läggas upp när Läkemedelsverket har beviljat tillstånd för verksamheten och när teknisk anslutning till SMVS är slutförd (gäller nya slutanvändare).

Logga in i systemet gå till Locations→Add Location

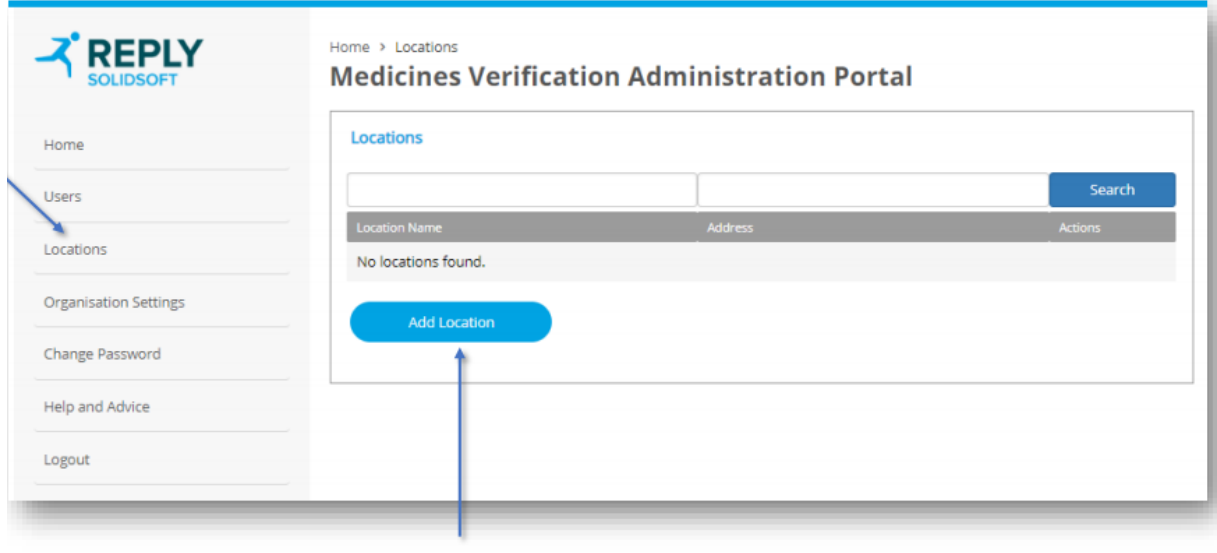

1. To begin the process of adding a<br>location, click 'Add Location'.

### Lägga upp nya locations inom apoteksverksamhet

Location name (maximalt antal tecken: 100) Struktur:

- 1. Verksamhetens interna referensnummer (frivilligt)
- 2. Verksamhetens namn = apoteksnamn, enligt Läkemedelsverkets tillstånd, och ort (för apotekskedjor)
- 3. Tillståndets diarienummer inom parentes

Ex. 12345 - Apotekets namn Ort (181:ÅÅÅÅ/123456)

Adress: Enligt tillstånd

City: Enligt tillstånd

Postal Code: Enligt tillstånd

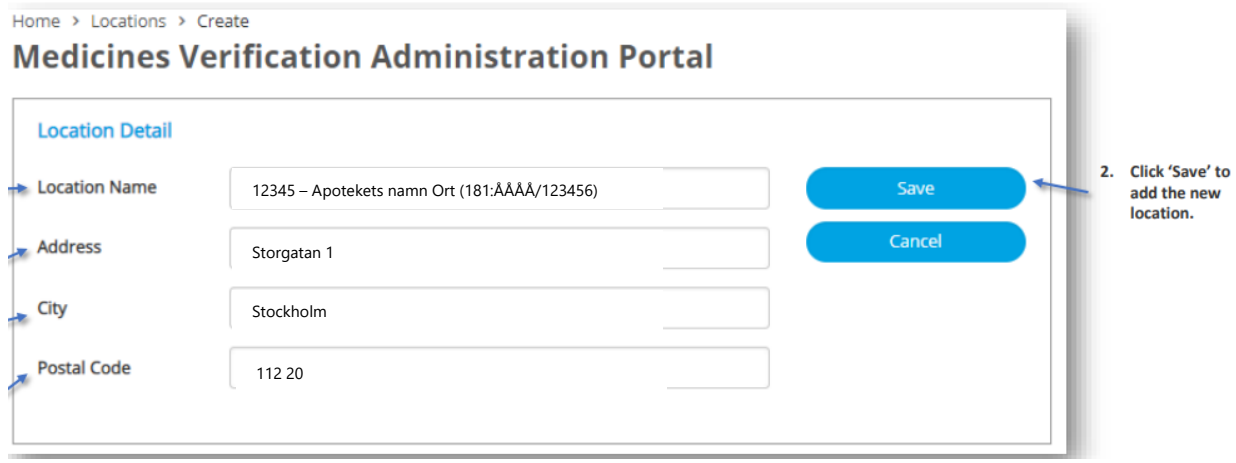

Klicka på Save för att spara.

### Lägga upp nya locations inom partihandel och andra slutanvändare

Location Name (maximalt antal tecken: 100) =Verksamhetens namn Address, City, Postal Code – plats där verifiering/avaktivering sker

Partihandelstillståndets nummer behöver inte anges då e-VIS årligen kontrollerar detta mot databasen EudraGMDP.

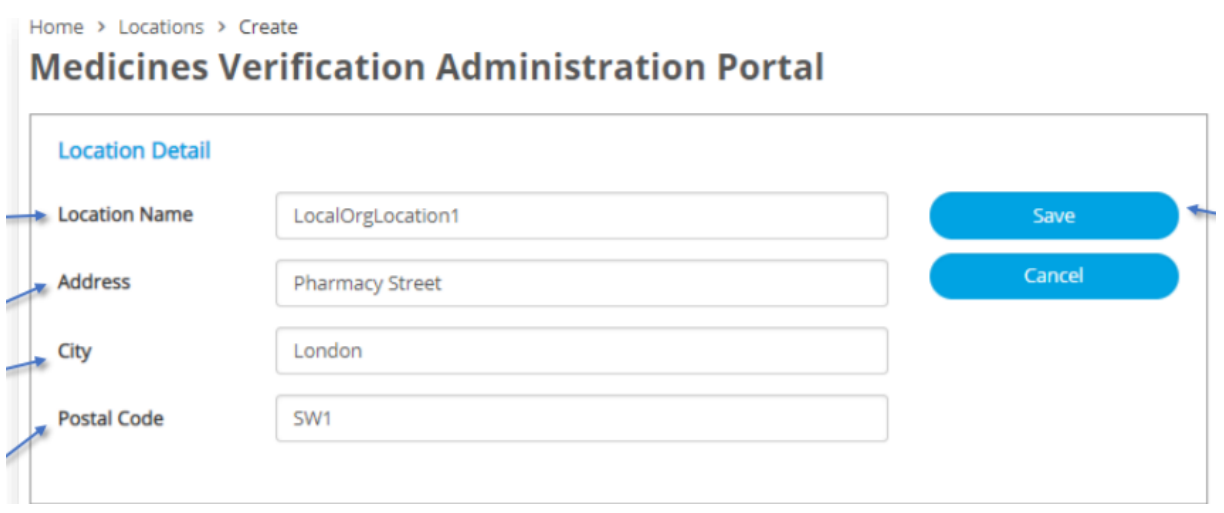

## <span id="page-5-0"></span>Ändra befintligt location (Edit Location)

Om en förändring sker ska detta uppdateras i SMVS.

Det kan gälla tex ny adress, byte av namn verksamheten och liknande ändringar. Uppgifterna ska uppdateras så nära inpå som det går innan ändringen börjar gälla.

Exempel på ändring:

Home > Locations

Om ett apotek byter adress men samma användare ska finnas kvar räcker det med att ändra adressen i SMVS för denna location/apotek.

För att ändra/uppdatera befintlig information, klicka på pennsymbolen

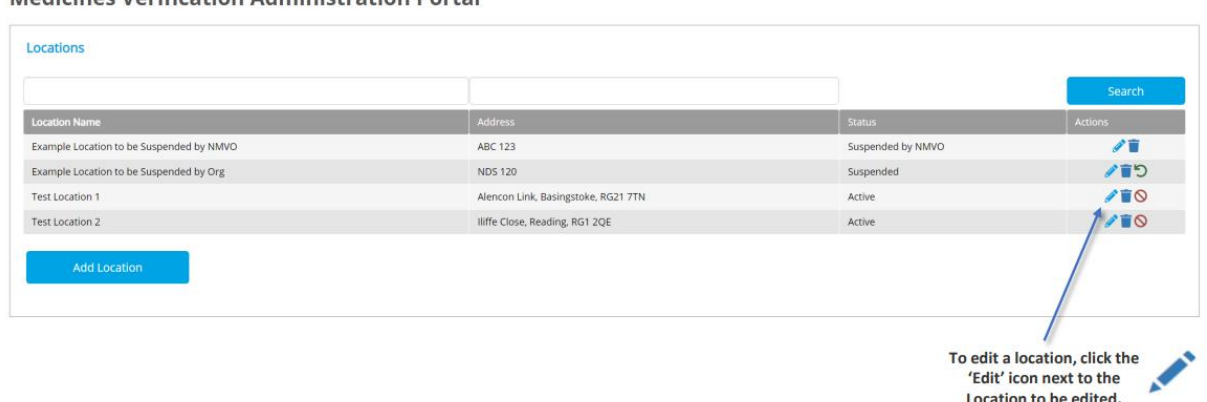

Medicines Verification Administration Portal

Alla fält UTOM Location ID går att ändra. Location ID är ett unikt ID som systemet själv skapar.

Home > Locations > Edit

### **Medicines Verification Administration Portal**

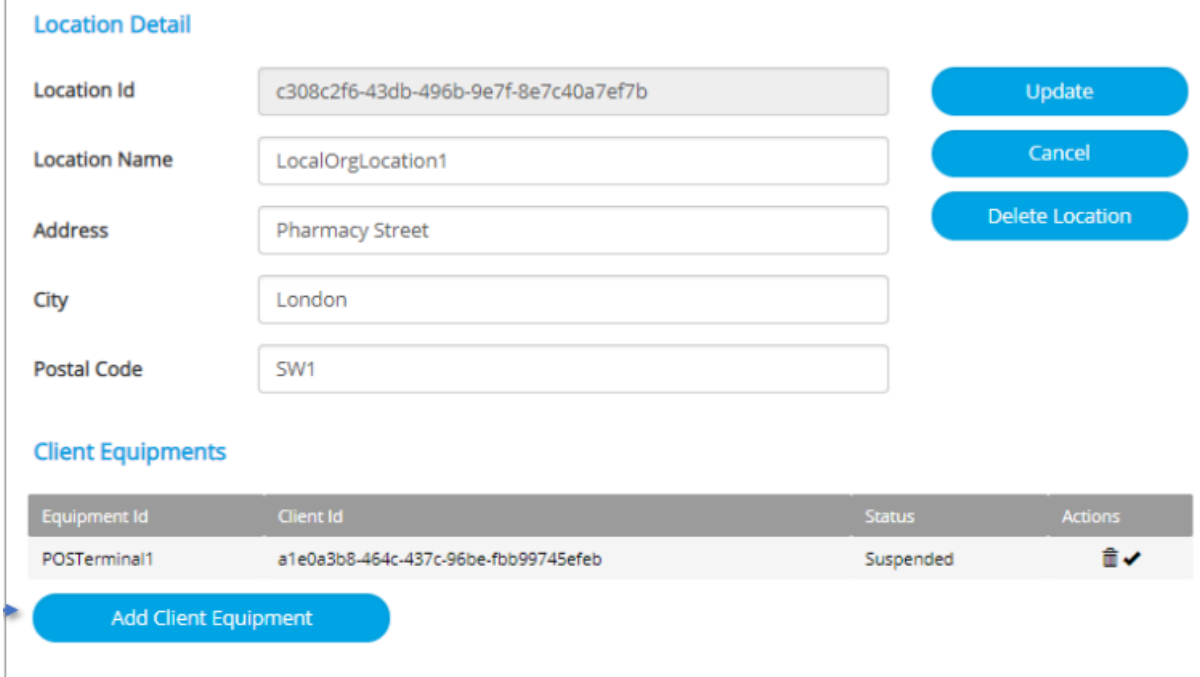

Klicka på Update för att spara.

### <span id="page-6-0"></span>Ta bort location (Delete Location)

En location ska tas bort ur systemet när den inte längre ska användas. Exempel:

- \*vid avslut av verksamhet, såsom stängning, konkurs etc Location ska tas bort när verksamheten har upphört helt.
- tillstånd för verksamheten överförs till annan aktör.

För att ta bort en Location

- 1. Klicka på papperskorgssymbolen till höger om Location Name
- 2. Ett bekräftelsefönster öppnas
- 3. Som en säkerhetsåtgärd ska det Location som ska tas bort skrivas in
- 4. När Location är angivet klicka på Delete

\*Om slutanvändarens verksamhet upphör helt ska användarvillkoren med e-VIS sägas upp.

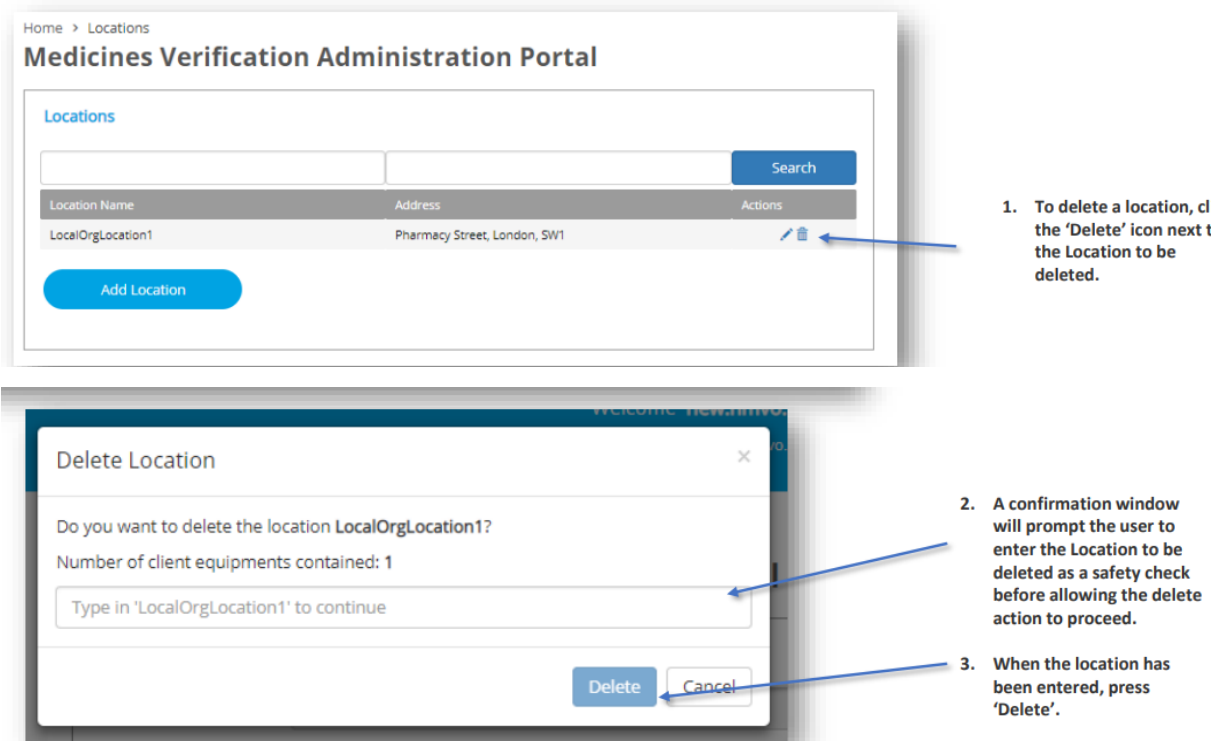

# <span id="page-7-0"></span>Lägga till Client Equipment

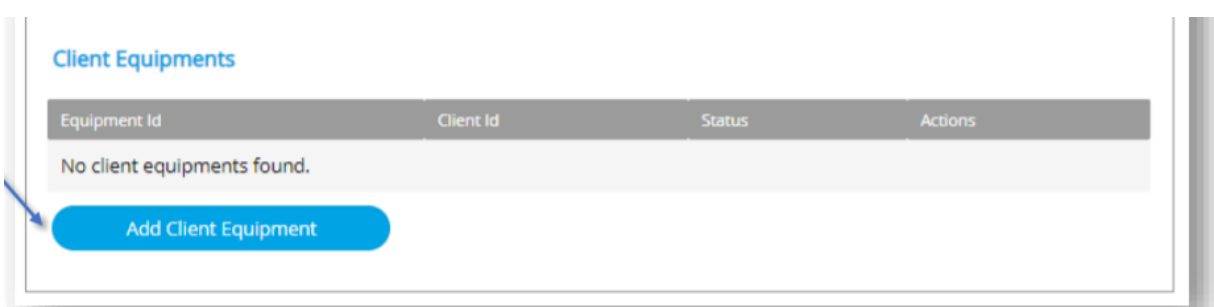

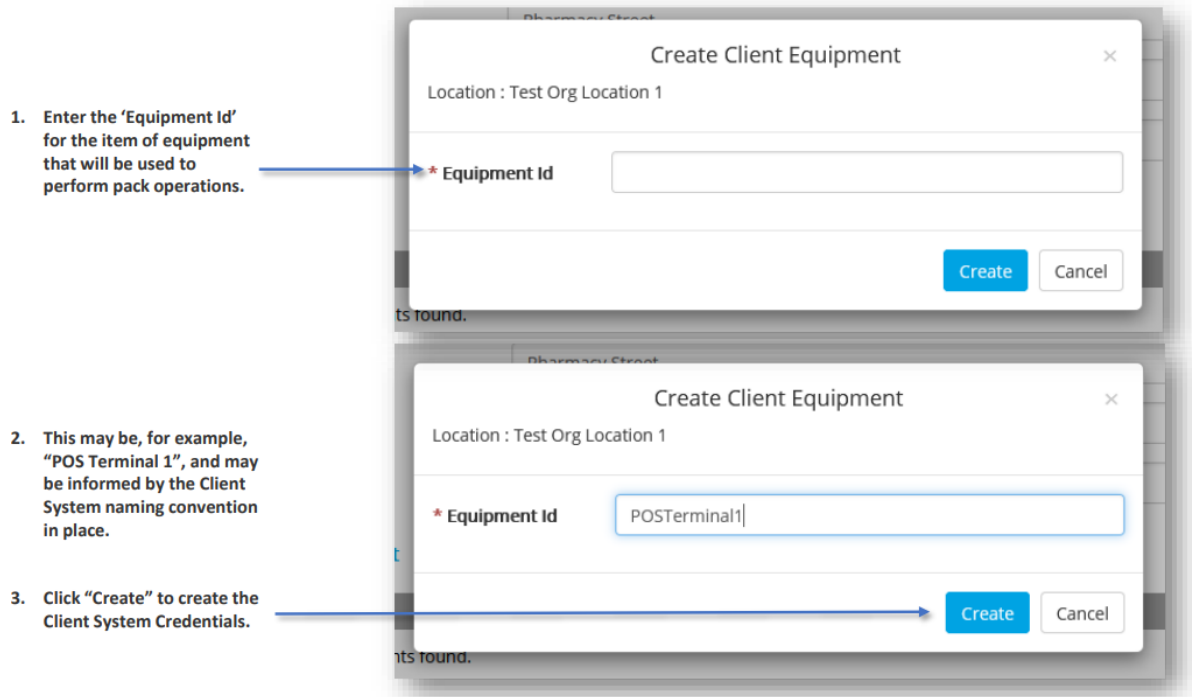

### Förklaring av Equipment

När anrop görs från ett klientsystem, så som apotekssystem eller affärssystem, till det svenska e-Verifikationssystemet (SMVS) sker först en autentisering.

Autentiseringen sker på systemnivå (inte via personlig inloggning för en person) med hjälp av en så kallad "client credential" som består av klientid och klientlösenord.

Varje organisation som är uppkopplad mot SMVS ansvarar för att skapa dessa "client credentials" genom portalen.

En "client credential" skapas för den plats/lokal samt den terminal/utrustning (equipment) som ska kopplas upp mot SMVS.

Även om det inte är ett lagkrav att skapa en "client credential" per terminal/utrustning finns denna möjlighet och SMVS hanterar information om vilken terminal/utrustning som använts vid ett anrop.

Det innebär att om organisationen vill få en automatisk spårbarhet och mer exakthet om vilken terminal/utrustning som använts kan organisationen välja att skapa "client credentials" för varje terminal/utrustning som används på en plats.

Detta kan underlätta vid utredningar av potentiella förfalskningar då slutanvändarens ansvarar för och förväntas kunna svara på exakt var och vid vilken tidpunkt en potentiell förfalskning skannats.

SMVS har vissa begränsningar av antal anrop per "client credential" och har man på en "Location" många transaktioner till SMVS kan det vara en fördel att dela upp dessa på olika klienter.

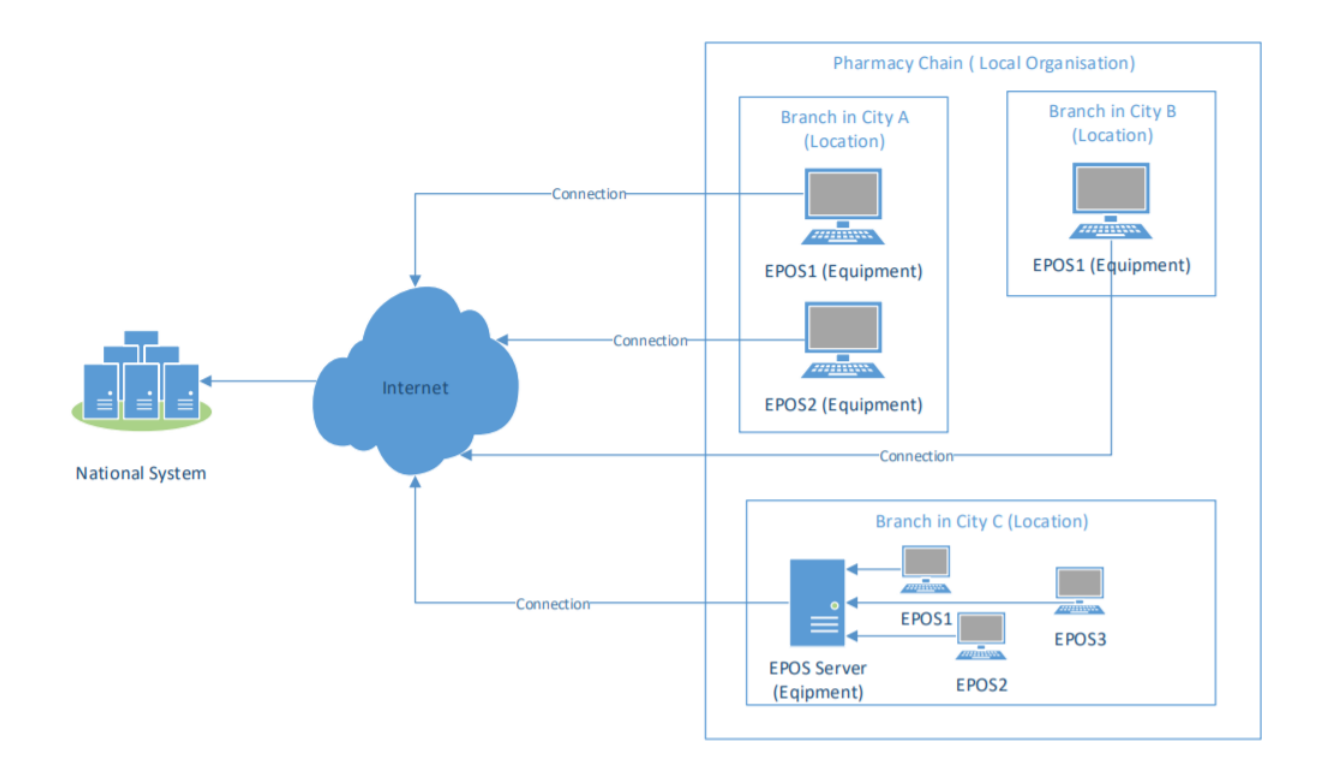

För fullständig information se NMVS-Portal-User-Guide-for-Local-Organisations